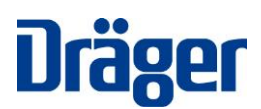

Dräger Medical Systems, Inc., Andover, MA 01810 États-Unis

### **À l'attention de nos clients et utilisateurs :**

- **l'Infinity® Acute Care System**TM **(IACS) ; version logicielle VG7.0.1, VG7.0.2**
- **Moniteur patient autonome Infinity® M540 ; version logicielle VG7.0.1, VG7.0.2**

# **Consigne importante de sécurité !**

Perte possible de communication entre le cockpit et le moniteur patient M540 après la sortie patient immédiatement après la connexion du moniteur à la station d'accueil.

# **Mars 2019**

Madame, Monsieur,

Le but de cette lettre est de vous informer que Dräger met en œuvre une action corrective volontaire pour remédier à la situation suivante :

Immédiatement après que le moniteur ait été connecté à la station d'accueil M500 et qu'un utilisateur ait sorti un patient du moniteur patient M540, il est possible que la communication entre le cockpit IACS et le moniteur patient M540 ne soit pas établie.

Si la communication n'est pas établie, le cockpit IACS ne pourra envoyer aucune commande au moniteur patient M540, à l'exception de la commande « pause audio ». Les modifications apportées sur le cockpit IACS ne seront pas transférées au moniteur patient du M540, mais elles seront affichées sur le cockpit IACS.

Ce défaut de communication peut se produire :

- lorsque la sortie patient est effectuée dans les 10 secondes suivant la connexion du moniteur patient M540 à la station d'accueil M500, et
- il ne se produit qu'avec le premier patient admis sur le moniteur M540/cockpit IACS à tout moment après avoir effectué l'action ci-dessus.

Ce défaut de communication n'est pas identifiable par l'utilisateur.

Après une autre action de sortie patient, le moniteur patient M540 reste connecté à la station d'accueil M500, et le moniteur patient M540 et le cockpit IACS reprennent une communication normale.

Selon les informations dont nous disposons, vous utilisez dans votre établissement au moins un système Infinity Acute Care System qui répond aux critères ci-dessus.

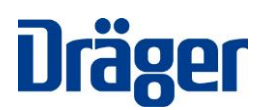

Dräger Medical Systems, Inc., Andover, MA 01810 États-Unis

#### **Mesures provisoires recommandées :**

Pour éviter de rencontrer la situation décrite, merci de suivre la procédure suivante :

Si vous connectez le M540 et devez effectuer une sortie, veuillez attendre au moins 10 secondes avant d'appuyer sur le bouton « sortie ».

# **Correction :**

Une solution est en cours de préparation. Nous vous proposerons une mise à jour de la version logicielle (VG7.1) dès qu'elle sera disponible. Votre représentant Dräger Service programmera une visite pour mettre à jour tous les Infinity Acute Care System affectés.

Veuillez distribuer cette consigne de sécurité à tous les utilisateurs potentiels de votre établissement.

Nous regrettons les éventuels désagréments occasionnés. Nous estimons cette mesure préventive nécessaire pour accroître la sécurité des patients et la fiabilité des produits. Nous vous remercions par avance de remplir le formulaire ci-joint d'accusé de réception et de réponse client et de le renvoyer à votre représentant Dräger en respectant les instructions fournies.

Pour toute question supplémentaire, veuillez contacter votre interlocuteur Dräger.

Nous vous remercions de votre coopération.

Cordialement,

Lloyd Stern Vice-président de la gestion des produits Systèmes de monitorage patients Dräger

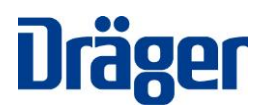

Dräger Medical Systems, Inc., Andover, MA 01810 États-Unis

## **Formulaire d'accusé de réception et de réponse client**

RE : Perte possible de communication entre le cockpit et le moniteur patient M540 après la sortie patient immédiatement après la connexion du moniteur à la station d'accueil.

Nom et Adresse du client :

 $\Box$  J'accuse réception des informations contenues dans la consigne de sécurité et certifie que ces informations ont été communiquées à l'ensemble des utilisateurs.

Rempli par :

NOM :

Signature/Date : with the state of the state of the state of the state of the state of the state of the state of the state of the state of the state of the state of the state of the state of the state of the state of the s

Nous vous remercions d'envoyer le formulaire de confirmation dûment rempli à notre attention selon les instructions fournies par votre représentant Dräger. Le représentant Dräger vous contactera pour planifier une visite afin de mettre à jour le logiciel dès que la mise à jour logicielle sera disponible.